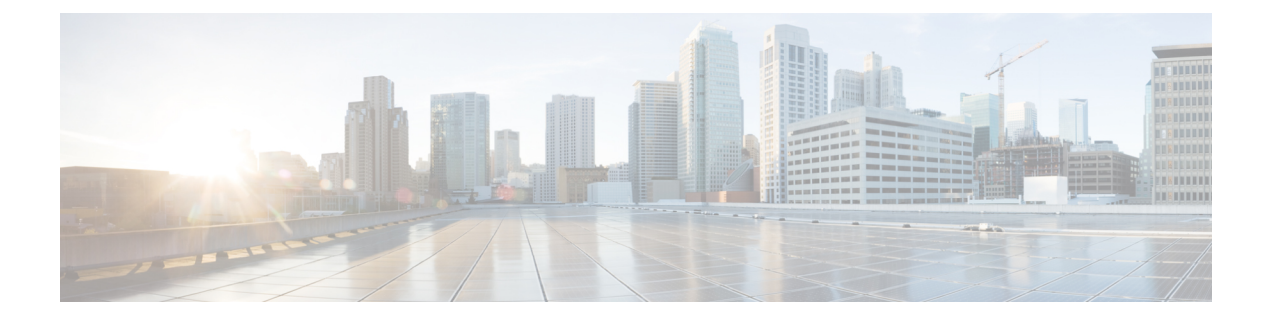

# コントロール プレーン ポリシングの設定

- [機能情報の確認](#page-0-0) (1 ページ)
- CoPP [の制約事項](#page-0-1) (1 ページ)
- コントロール プレーン [ポリシングに関する情報](#page-1-0) (2 ページ)
- CoPP [の設定方法](#page-5-0) (6 ページ)
- CoPP [の設定例](#page-9-0) (10 ページ)
- CoPP [のモニタリング](#page-12-0) (13 ページ)
- CoPP [に関する追加情報](#page-13-0) (14 ページ)
- CoPP [の機能履歴と情報](#page-14-0) (15 ページ)

# <span id="page-0-0"></span>機能情報の確認

ご使用のソフトウェアリリースでは、このモジュールで説明されるすべての機能がサポートさ れているとは限りません。最新の機能情報および警告については、使用するプラットフォーム およびソフトウェア リリースの Bug Search Tool およびリリース ノートを参照してください。 このモジュールに記載されている機能の詳細を検索し、各機能がサポートされているリリース のリストを確認する場合は、このモジュールの最後にある機能情報の表を参照してください。

プラットフォームのサポートおよびシスコ ソフトウェア イメージのサポートに関する情報を 検索するには、Cisco Feature Navigator を使用します。Cisco Feature Navigator には、 <http://www.cisco.com/go/cfn> からアクセスします。Cisco.com のアカウントは必要ありません。

# <span id="page-0-1"></span>**CoPP** の制約事項

コントロールプレーンポリシング (CoPP) の制約事項は、次のとおりです。

- 入力 CoPP だけがサポートされます。**system-cpp-policy** ポリシー マップは、入力方向での み、コントロール プレーン インターフェイスで使用可能です。
- コントロール プレーン インターフェイスにインストールできるのは、**system-cpp-policy** ポリシー マップのみです。
- **system-cpp-policy** ポリシー マップおよび 17 個のシステム定義のクラスは、変更または削 除することはできません。
- **system-cpp-policy** ポリシー マップの下で許可されるのは、**police** アクションのみです。さ らに、**police rate** は、パケット/秒単位(pps)でのみ設定できます。
- 1 つ以上の CPU キューがそれぞれのクラス マップの一部となります。複数の CPU キュー が1つのクラスマップに属している場合、クラスマップのポリサーレートを変更すると、 そのクラス マップに属しているすべての CPU キューに影響します。同様に、クラス マッ プを無効にすると、そのクラスマップに属するすべてのキューが無効になります。各クラ ス マップに属する CPU キューの詳細については、表 1 : CoPP [のシステム定義された値](#page-3-0) ( 4 [ページ\)](#page-3-0) を参照してください。

CPU [キューの有効化またはポリサー](#page-5-1) レートの変更 (6 ページ) CPU [キューの無効化](#page-7-0) (8 ページ) すべての CPU [キューに対するデフォルトのポリサー](#page-8-0) レートの設定 (9 ページ) [ユーザ設定可能な](#page-5-2) CoPP の特徴 (6 ページ)

# <span id="page-1-0"></span>コントロール プレーン ポリシングに関する情報

この章では、コントロール プレーン ポリシング (CoPP) が デバイス で機能する仕組みと、 それを設定する方法について説明します。

## **CoPP** の概要

CoPP機能によって、不要なトラフィックまたはDoSトラフィックからCPUを保護し、コント ロール プレーンおよび管理トラフィックを優先させることにより、デバイス のセキュリティ が向上します。

デバイス は通常、3 つの操作プレーンにセグメント化され、それぞれに独自の目的がありま す。

- データ パケットを転送するための、データ プレーン。
- データを適切にルーティングするための、コントロール プレーン。
- ネットワーク要素を管理するための、管理プレーン。

CoPP を使用することで、大半の CPU 行きトラフィックを保護し、ルーティングの安定性と信 頼性を確保し、パケットを確実に配信することができます。特に重要なのは、DoS 攻撃から CPU を保護するために CoPP を使用できることです。

CoPP は、モジュラ OoS コマンドライン インターフェイス (MOC) および CPU キューを使用 して、これらの目的を達成します。さまざまなタイプのコントロール プレーン トラフィック が特定の条件に基づいてグループ化され、CPUキューに割り当てられます。ハードウェアに専 用のポリサーを設定することで、これらのCPUキューを管理できます。たとえば、特定のCPU キュー(トラフィックタイプ)のポリサーレートを変更したり、特定のタイプのトラフィッ クに対するポリサーを無効にしたりできます。

ポリサーはハードウェアに設定されていますが、CoPP は CPU のパフォーマンスやデータ プ レーンのパフォーマンスには影響しません。しかし、CPUに着信するパケット数は制限される ため、CPU負荷が制御されます。これは、ハードウェアからのパケットを待っているサービス が、より制御された着信パケットのレート(ユーザ設定可能なレート)を確認する可能性があ ることを意味します。

## システム定義の **CoPP** の特徴

デバイス の初回の電源投入時は、システムによって次のタスクが自動的に実行されます。

- ポリシー マップ **system-cpp-policy** を検索します。このポリシー マップが検出されなかっ た場合は、ポリシーマップが作成され、コントロールプレーンにインストールされます。
- **system-cpp-policy** の下に 17 のクラス マップを作成します。

次に デバイス の電源を入れたときに、すでに作成済みのポリシーとクラス マップがシス テムによって検出されます。

• ポリシーがインストールされると、(32 のうち)16 の CPU キューがデフォルトで有効に なり、それぞれデフォルトのレートが設定されます。デフォルトで有効になっているCPU キューとそのデフォルト レートを 表 1 : CoPP [のシステム定義された値](#page-3-0) (4 ページ) に 示します。

次の表に、デバイス をロードしたときにシステムが作成するクラス マップを示します。各ク ラス マップに対応するポリサーと、各クラス マップの下にグループ化された 1 つ以上の CPU キューを示します。クラス マップとポリサーには 1 対 1 のマッピングがあり、1 つ以上の CPU キューがクラス マップにマッピングします。

<span id="page-3-0"></span>表 **<sup>1</sup> : CoPP** のシステム定義された値

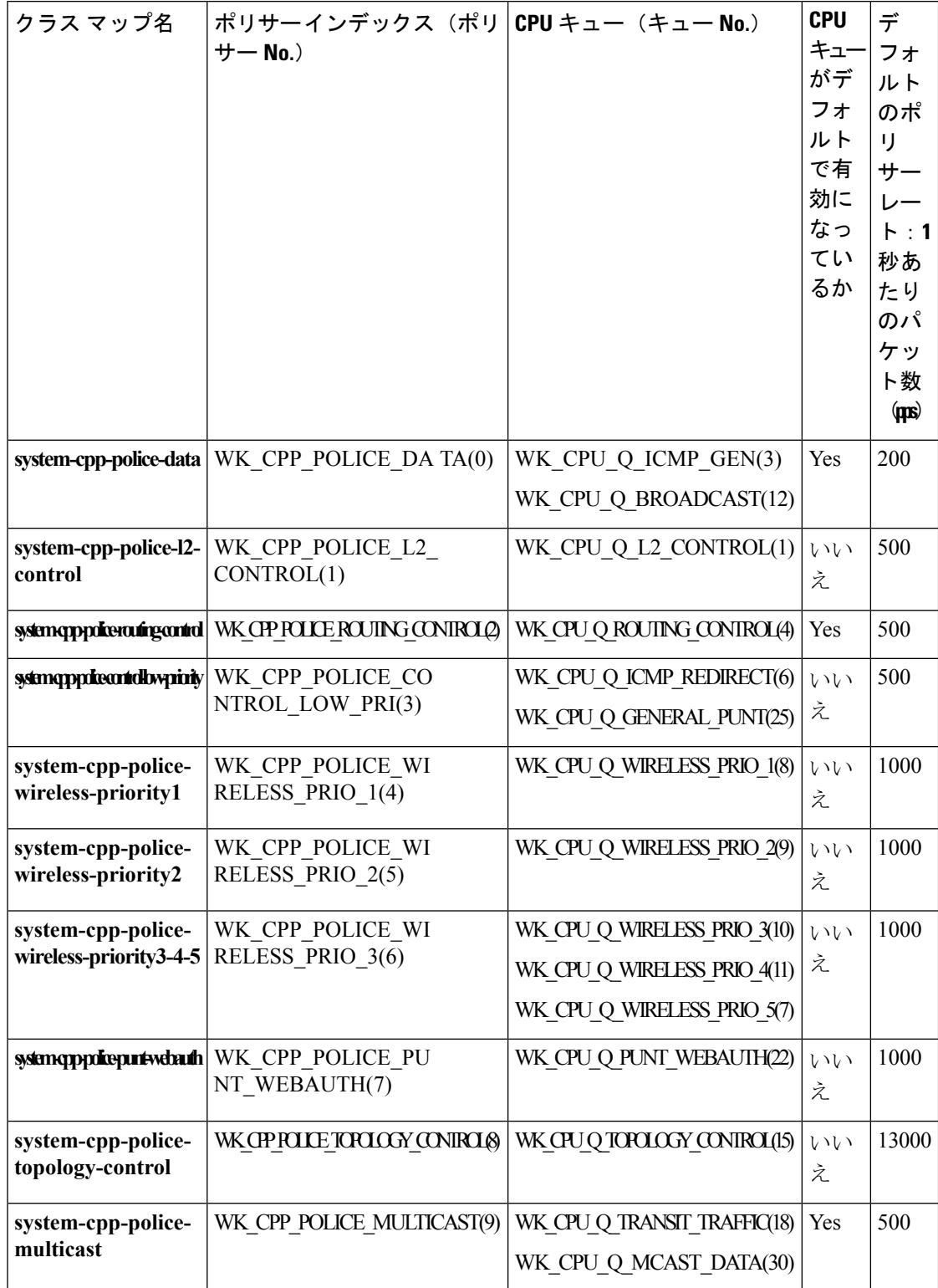

Ι

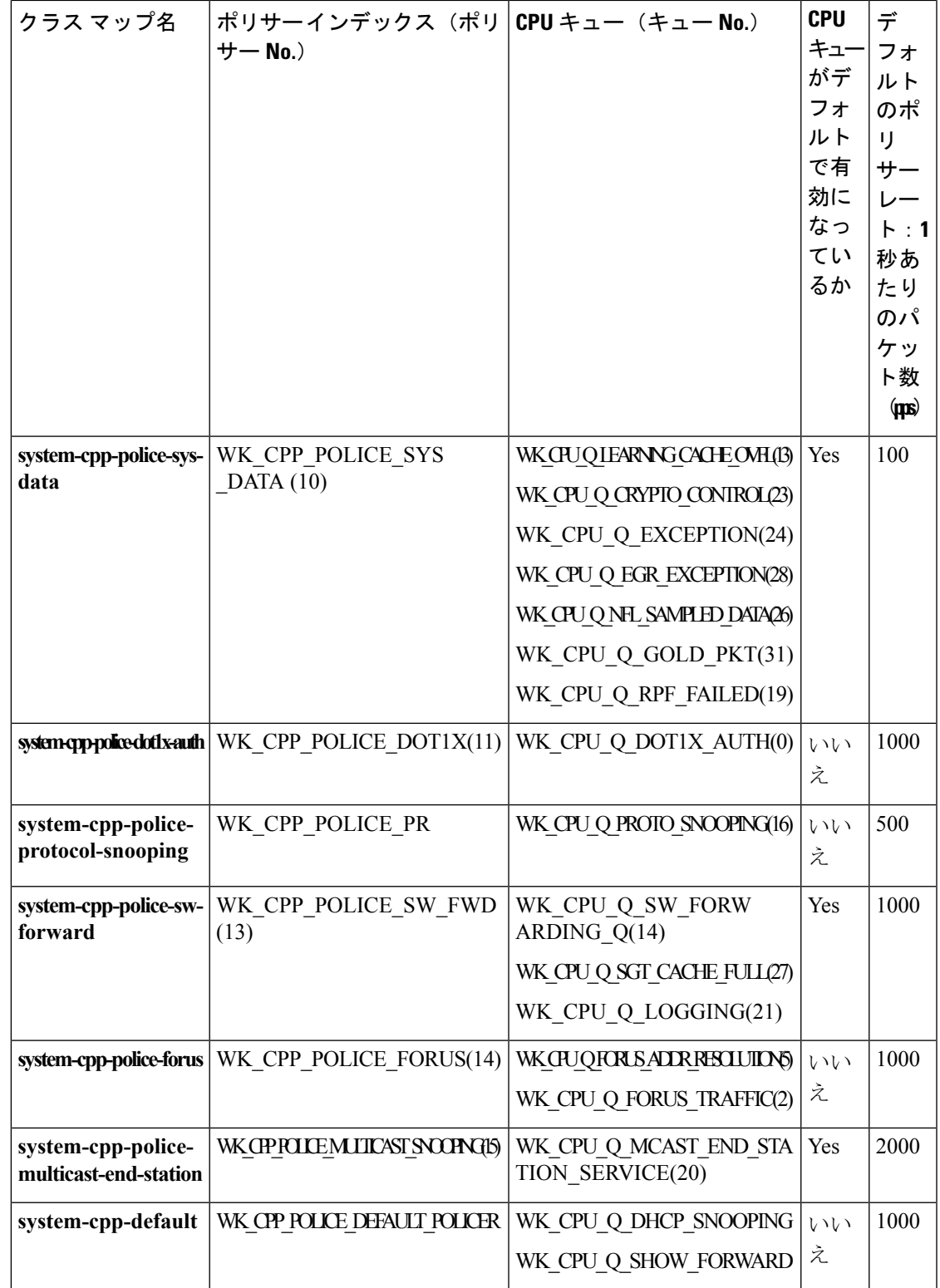

## <span id="page-5-2"></span>ユーザ設定可能な **CoPP** の特徴

次のタスクを実行して、コントロール プレーン トラフィックを管理できます。

• CPU キューを有効または無効にします。

CPU キューを有効にするには、**system-cpp-policy** ポリシー マップ内で、対応するクラス マップの下にポリサーアクション (パケット/秒単位)を設定します。

CPU キューを無効にするには、**system-cpp-policy** ポリシー マップ内で、対応するクラス マップの下のポリサー アクションを削除します。

- **system-cpp-policy** ポリシー マップ内で、対応するクラス マップの下にポリサー レート ア クション(パケット/秒単位)を設定することで、ポリサー レートを変更します。
- グローバル コンフィギュレーション モードで **cppsystem-default** コマンドを入力すること によって、CPU キューをデフォルト値に設定します。

#### 関連トピック

CPU [キューの有効化またはポリサー](#page-5-1) レートの変更 (6 ページ) CPU [キューの無効化](#page-7-0) (8 ページ) すべての CPU [キューに対するデフォルトのポリサー](#page-8-0) レートの設定 (9 ページ) CoPP [の制約事項](#page-0-1) (1 ページ) 例:CPU [キューの有効化または](#page-9-1) CPU キューのポリサー レートの変更 (10 ページ) 例:CPU [キューの無効化](#page-10-0) (11 ページ) 例:すべての CPU [キューに対するデフォルトのポリサー](#page-11-0) レートの設定 (12 ページ)

# <span id="page-5-1"></span><span id="page-5-0"></span>**CoPP** の設定方法

## **CPU** キューの有効化またはポリサー レートの変更

CPU キューを有効にし、CPU キューのポリサー レートを変更する手順は、同じです。手順は 次のとおりです。

#### 手順

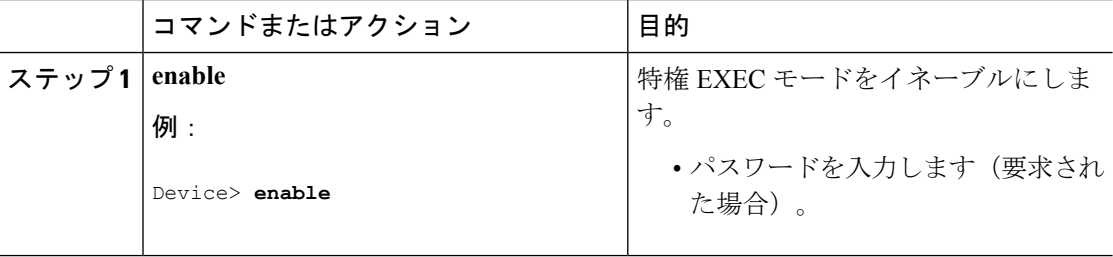

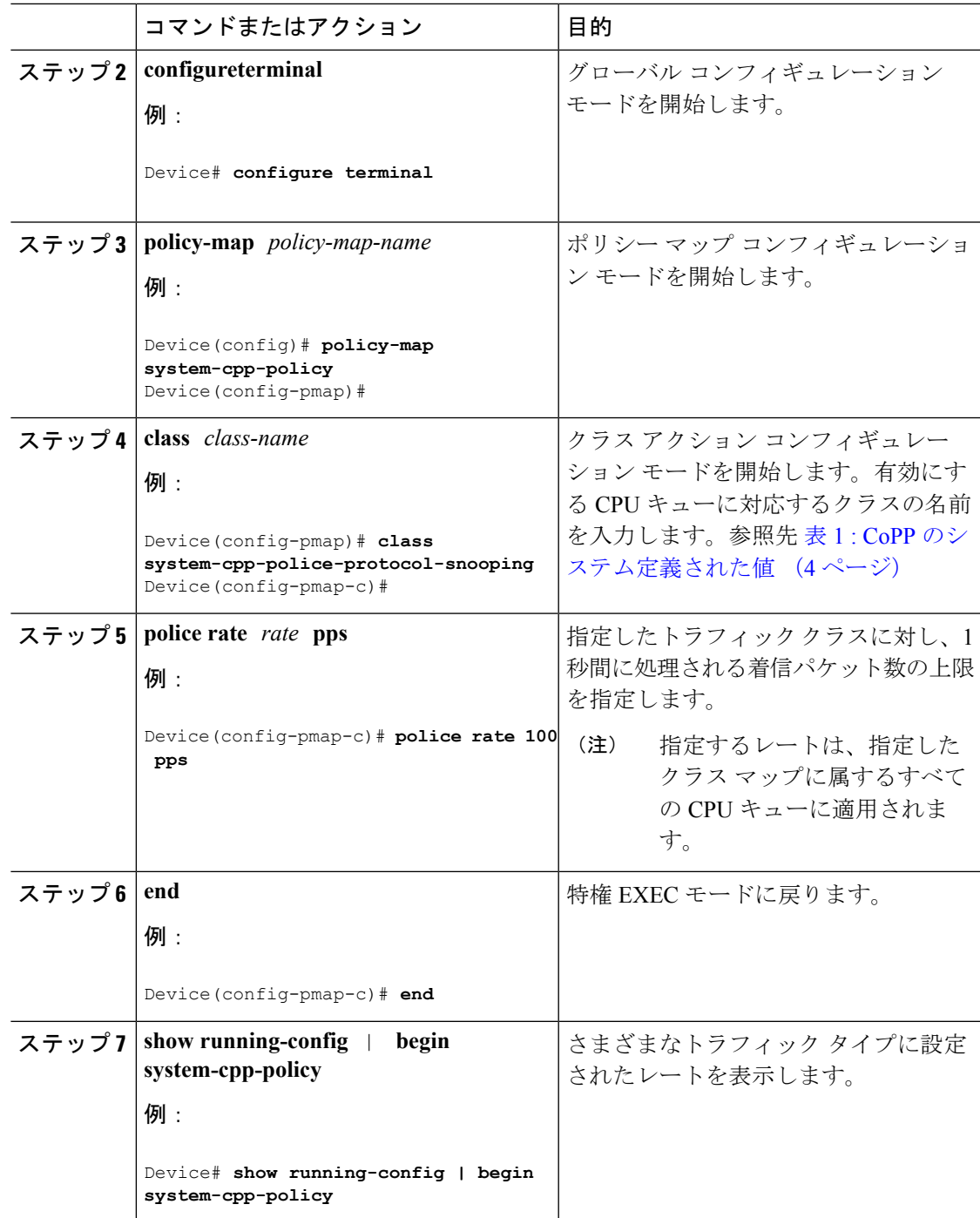

```
ユーザ設定可能な CoPP の特徴 (6 ページ)
CoPP の制約事項 (1 ページ)
例:CPU キューの有効化または CPU キューのポリサー レートの変更 (10 ページ)
例:CPU キューの無効化 (11 ページ)
```
例:すべての CPU [キューに対するデフォルトのポリサー](#page-11-0) レートの設定 (12 ページ)

# <span id="page-7-0"></span>**CPU** キューの無効化

CPU キューを無効にするには、次の手順を実行します。

### 手順

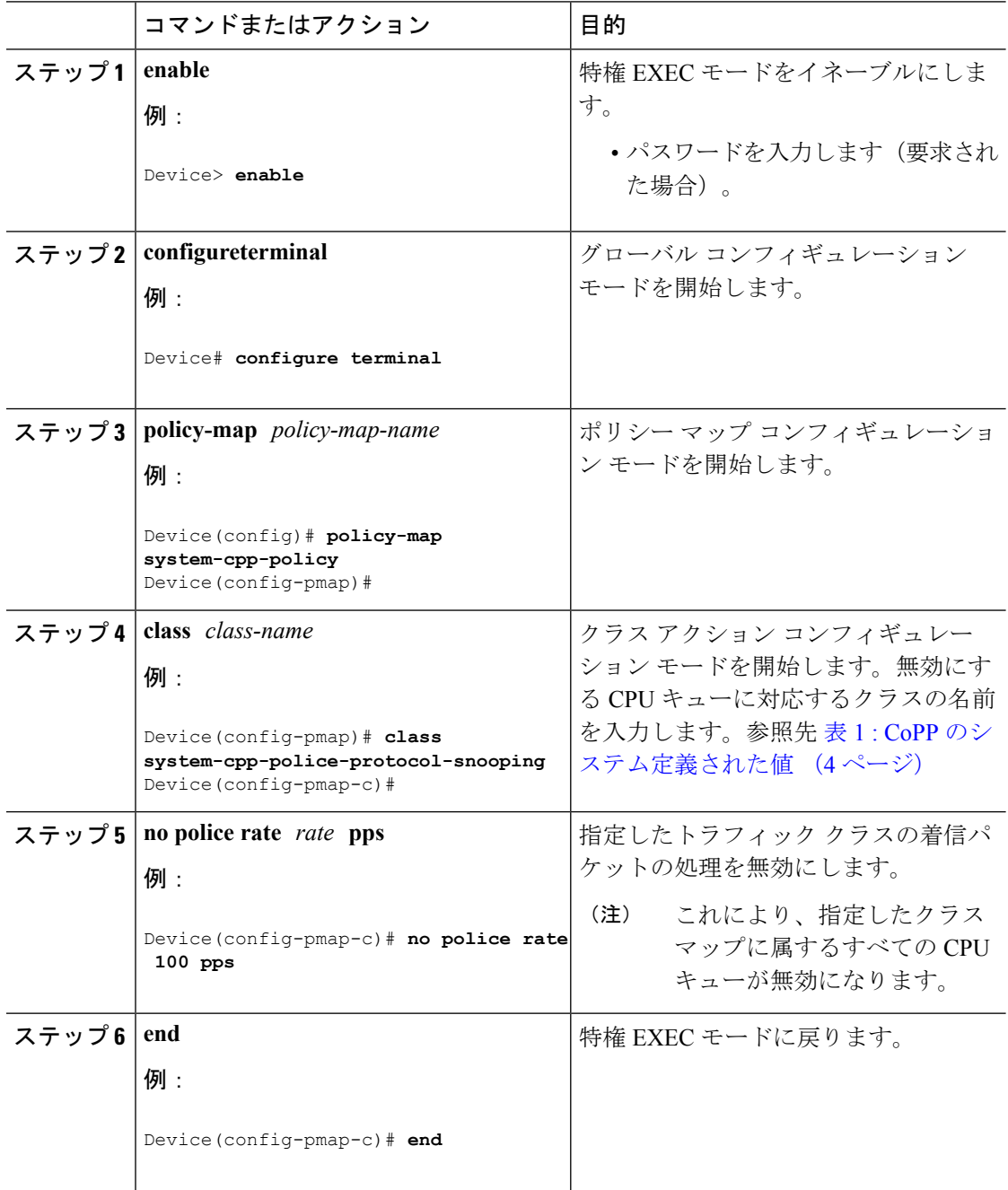

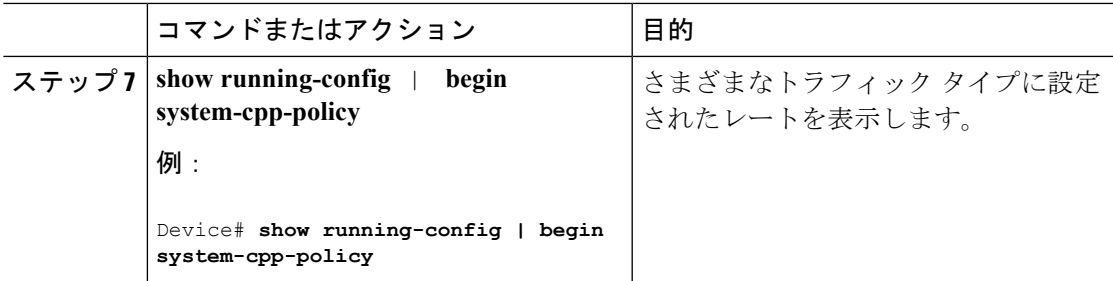

[ユーザ設定可能な](#page-5-2) CoPP の特徴 (6 ページ) CoPP [の制約事項](#page-0-1) (1 ページ) 例:CPU [キューの有効化または](#page-9-1) CPU キューのポリサー レートの変更 (10 ページ) 例:CPU [キューの無効化](#page-10-0) (11 ページ) 例:すべての CPU [キューに対するデフォルトのポリサー](#page-11-0) レートの設定 (12 ページ)

# <span id="page-8-0"></span>すべての **CPU** キューに対するデフォルトのポリサー レートの設定

すべての CPU キューのポリサー レートをデフォルトのレートに設定するには、次の手順を実 行します。

### 手順

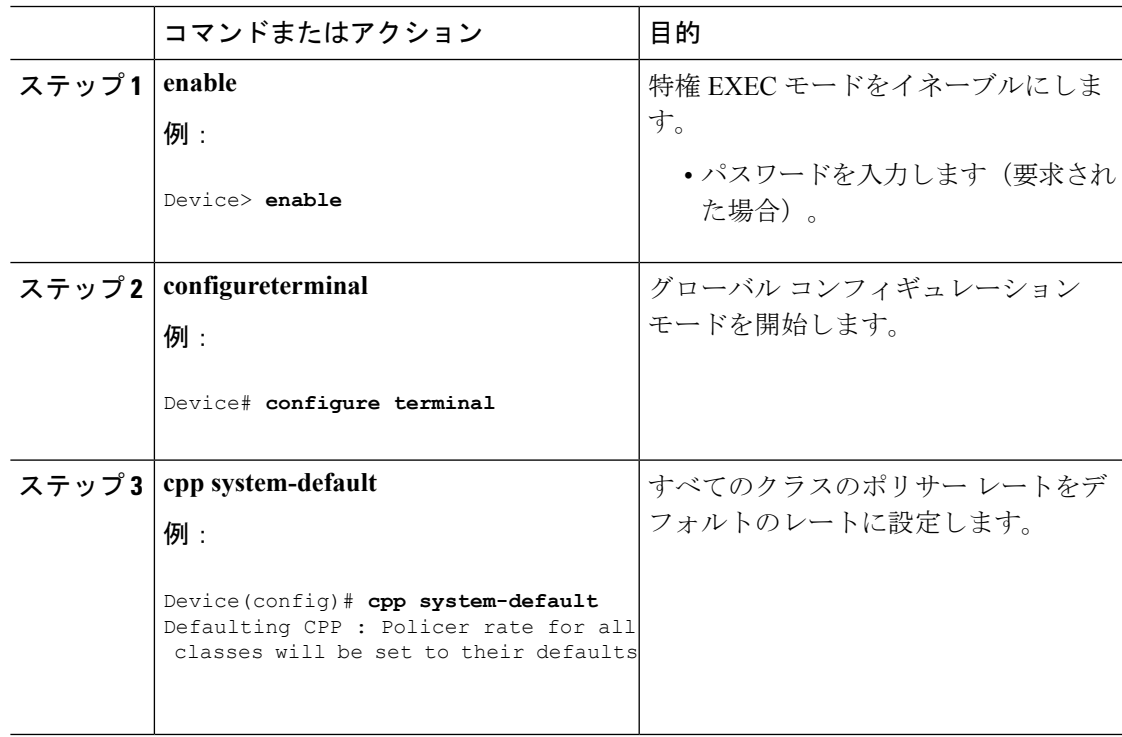

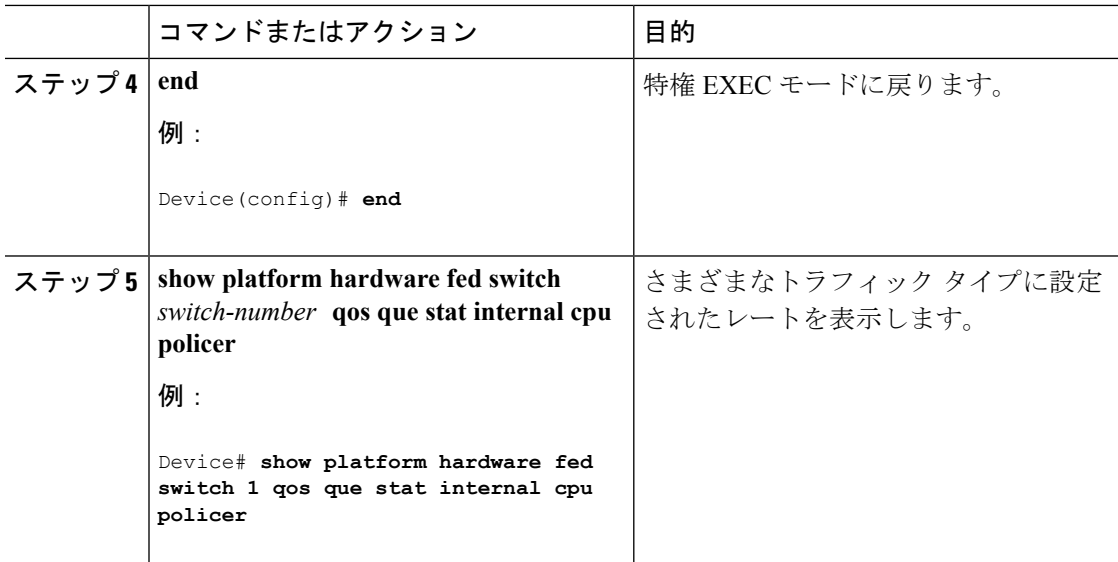

[ユーザ設定可能な](#page-5-2) CoPP の特徴 (6 ページ) CoPP [の制約事項](#page-0-1) (1 ページ) 例:CPU [キューの有効化または](#page-9-1) CPU キューのポリサー レートの変更 (10 ページ) 例:CPU [キューの無効化](#page-10-0) (11 ページ) 例:すべての CPU [キューに対するデフォルトのポリサー](#page-11-0) レートの設定 (12 ページ)

# <span id="page-9-1"></span><span id="page-9-0"></span>**CoPP** の設定例

# 例:**CPU** キューの有効化または **CPU** キューのポリサー レートの変更

次の例に、CPU キューを有効にする方法、または CPU キューのポリサー レートを変更する方 法を示します。ここでは、**class system-cpp-police-protocol-snooping**CPUキュー が有効になり、ポリサー レートは **100 pps** です。

```
Device> enable
Device# configure terminal
Device(config)# policy-map system-cpp-policy
Device(config-pmap)# class system-cpp-police-protocol-snooping
Device(config-pmap-c)# police rate 100 pps
Device(config-pmap-c)# end
Device# show running-config | begin system-cpp-policy
policy-map system-cpp-policy
class system-cpp-police-data
 police rate 200 pps
class system-cpp-police-sys-data
 police rate 100 pps
```

```
class system-cpp-police-sw-forward
police rate 1000 pps
class system-cpp-police-multicast
police rate 500 pps
class system-cpp-police-multicast-end-station
 police rate 2000 pps
class system-cpp-police-punt-webauth
class system-cpp-police-l2-control
class system-cpp-police-routing-control
police rate 500 pps
class system-cpp-police-control-low-priority
class system-cpp-police-wireless-priority1
class system-cpp-police-wireless-priority2
class system-cpp-police-wireless-priority3-4-5
class system-cpp-police-topology-control
class system-cpp-police-dot1x-auth
class system-cpp-police-protocol-snooping
 police rate 100 pps
class system-cpp-police-forus
class system-cpp-default
```
<output truncated>

#### 関連トピック

CPU [キューの有効化またはポリサー](#page-5-1) レートの変更 (6 ページ) CPU [キューの無効化](#page-7-0) (8 ページ) すべての CPU [キューに対するデフォルトのポリサー](#page-8-0) レートの設定 (9 ページ) [ユーザ設定可能な](#page-5-2) CoPP の特徴 (6 ページ)

## <span id="page-10-0"></span>例:**CPU** キューの無効化

次に、CPU キューをディセーブルにする例を示します。ここでは、**class system-cpp-police-protocol-snooping** CPU キューが無効になります。

```
Device> enable
Device# configure terminal
Device(config)# policy-map system-cpp-policy
Device(config-pmap)# class system-cpp-police-protocol-snooping
Device(config-pmap-c)# no police rate 100 pps
Device(config-pmap-c)# end
```

```
Device# show running-config | begin system-cpp-policy
```

```
policy-map system-cpp-policy
class system-cpp-police-data
 police rate 200 pps
 class system-cpp-police-sys-data
 police rate 100 pps
 class system-cpp-police-sw-forward
 police rate 1000 pps
 class system-cpp-police-multicast
 police rate 500 pps
class system-cpp-police-multicast-end-station
 police rate 2000 pps
 class system-cpp-police-punt-webauth
 class system-cpp-police-l2-control
 class system-cpp-police-routing-control
```

```
police rate 500 pps
class system-cpp-police-control-low-priority
class system-cpp-police-wireless-priority1
class system-cpp-police-wireless-priority2
class system-cpp-police-wireless-priority3-4-5
class system-cpp-police-topology-control
class system-cpp-police-dot1x-auth
class system-cpp-police-protocol-snooping
class system-cpp-police-forus
class system-cpp-default
```
<output truncated>

#### 関連トピック

CPU [キューの有効化またはポリサー](#page-5-1) レートの変更 (6 ページ) CPU [キューの無効化](#page-7-0) (8 ページ) すべての CPU [キューに対するデフォルトのポリサー](#page-8-0) レートの設定 (9 ページ) [ユーザ設定可能な](#page-5-2) CoPP の特徴 (6 ページ)

## <span id="page-11-0"></span>例:すべての**CPU**キューに対するデフォルトのポリサーレートの設定

次に、すべての CPU キューのポリサー レートをデフォルトに設定し、その後に設定を確認す る方法の例を示します。ユーザ定義のポリシーは、システムのデフォルトポリシーの上に適用 されます。つまり、ユーザ定義のクラスマップに一致する制御トラフィックは、ユーザ定義の CPP ポリサー クラスの下の集約ポリサーに従います。ユーザ定義のトラフィック クラスの統 計情報は、バイト単位で報告されます。

Device> **enable** Device# **configure terminal** Device(config)# **cpp system-default** Defaulting CPP : Policer rate for all classes will be set to their defaults Device(config)# **end**

Device**show platform hardware fed switch 1 qos queue stats internal cpu policer**

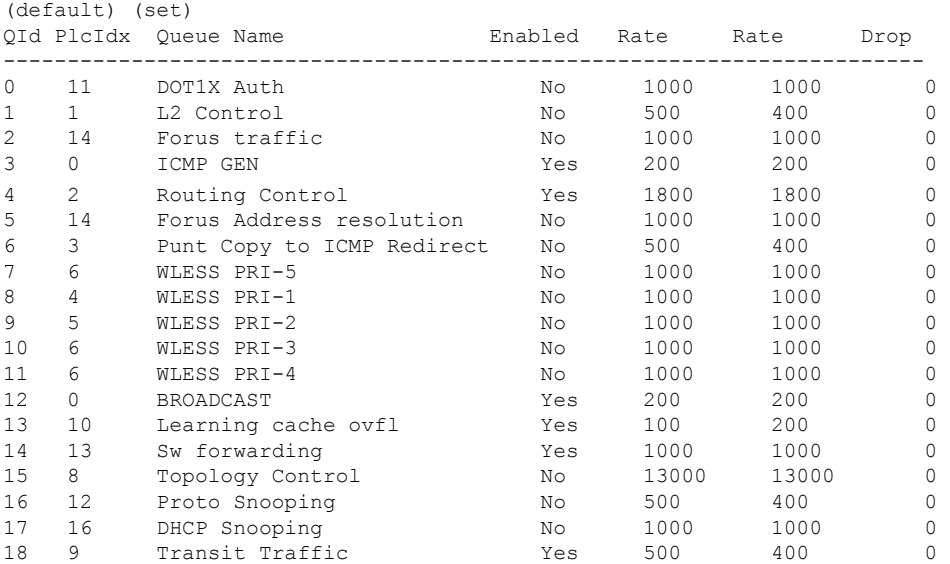

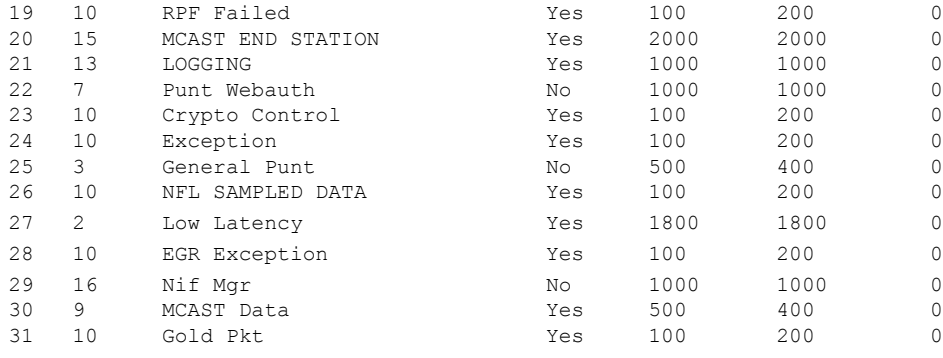

CPU [キューの有効化またはポリサー](#page-5-1) レートの変更 (6 ページ)

CPU [キューの無効化](#page-7-0) (8 ページ)

すべての CPU [キューに対するデフォルトのポリサー](#page-8-0) レートの設定 (9 ページ)

[ユーザ設定可能な](#page-5-2) CoPP の特徴 (6 ページ)

# <span id="page-12-0"></span>**CoPP** のモニタリング

CPU キューのトラフィック タイプやポリサー レート(ユーザが設定したレートやデフォルト のレート)などのポリサー設定を表示するには、次の手順を実行します。

## 手順

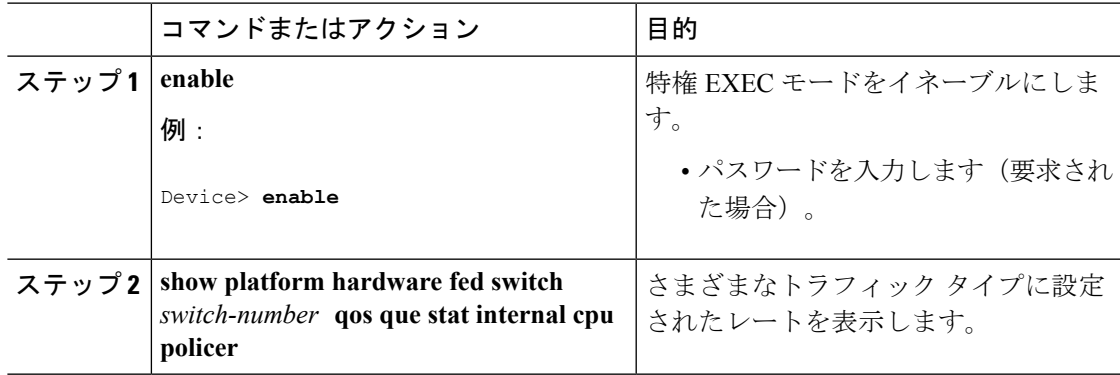

#### 例

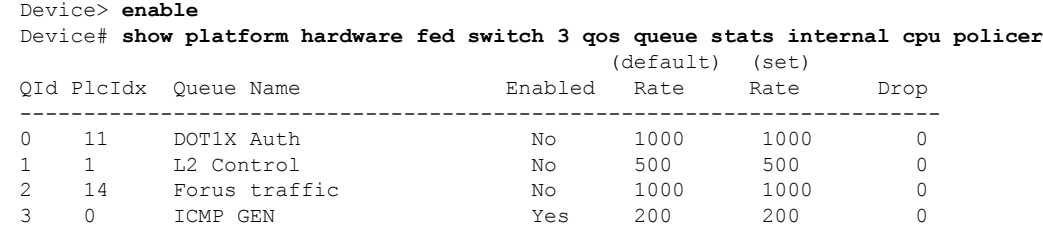

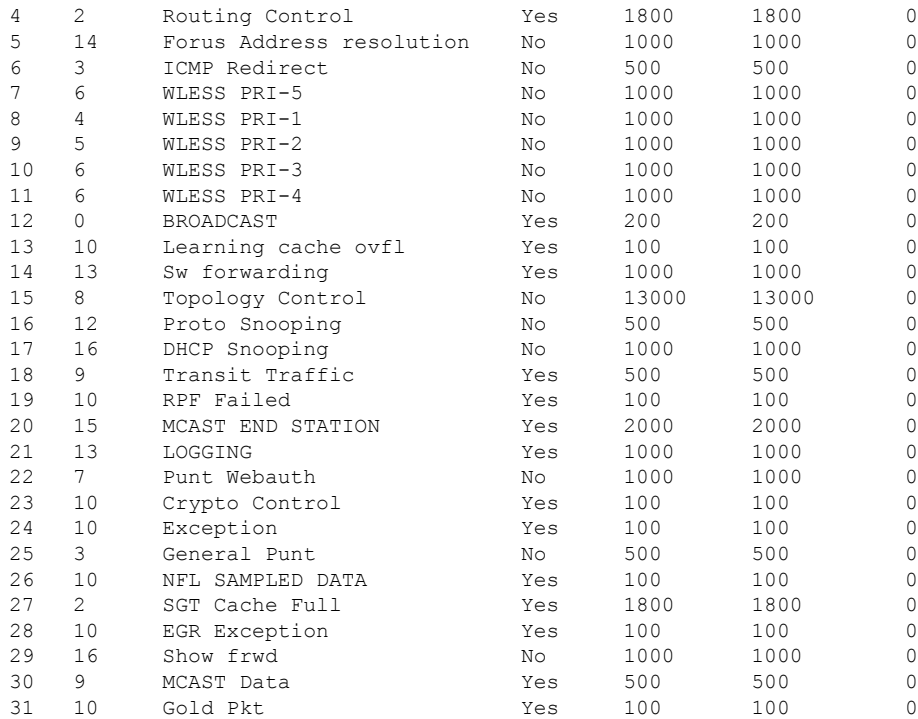

# <span id="page-13-0"></span>**CoPP** に関する追加情報

### 関連資料

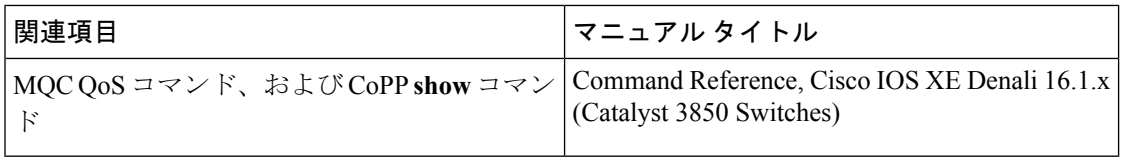

## エラー メッセージ デコーダ

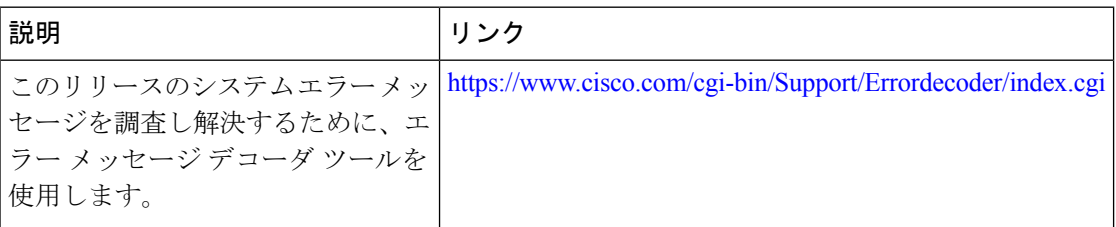

### 標準および **RFC**

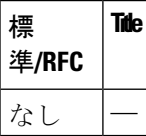

**MIB**

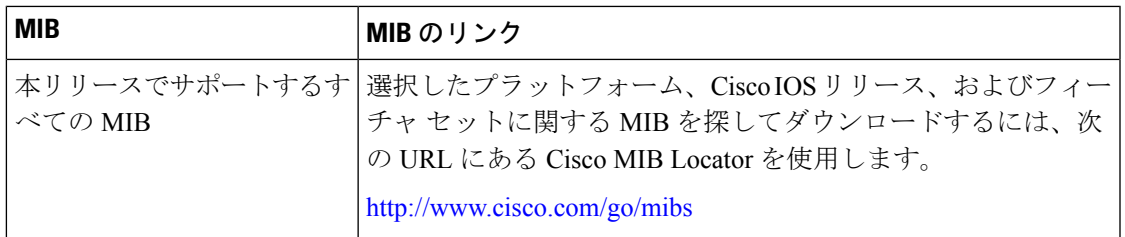

#### シスコのテクニカル サポート

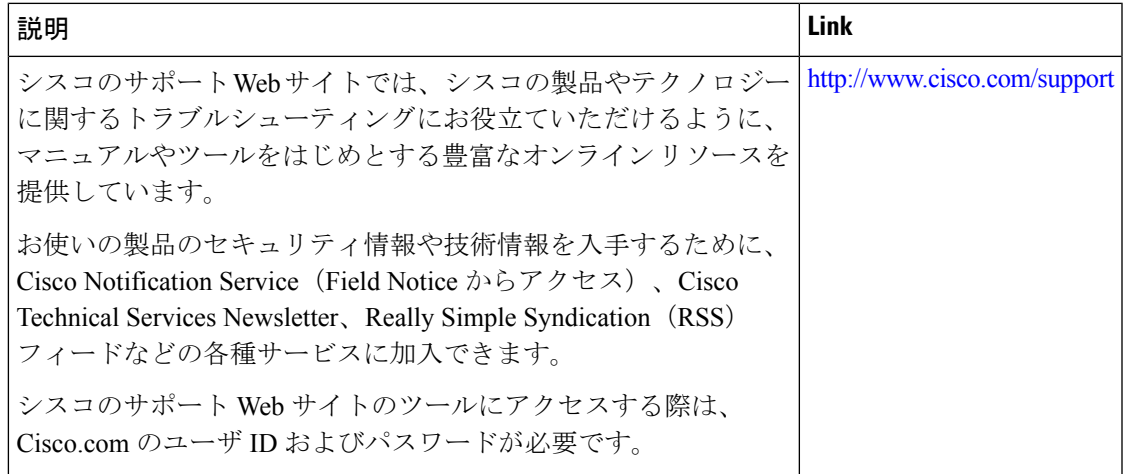

# <span id="page-14-0"></span>**CoPP** の機能履歴と情報

次の表に、このモジュールで説明した機能に関するリリース情報を示します。この表は、ソフ トウェア リリース トレインで各機能のサポートが導入されたときのソフトウェア リリースだ けを示しています。その機能は、特に断りがない限り、それ以降の一連のソフトウェアリリー スでもサポートされます。

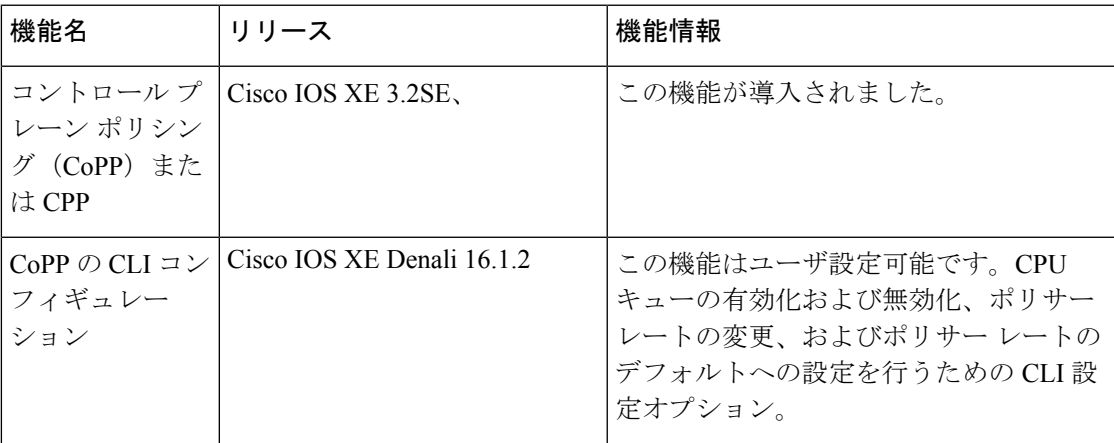

I